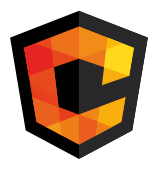

# **ІНСТРУКЦІЯ З<br>ЕКСПЛУАТАЦІЇ**

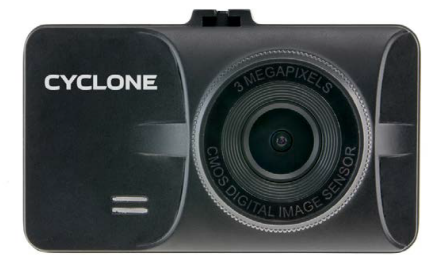

# **DVH-41v2** ВІДЕОРЕЄСТРАТОР

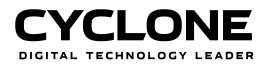

# **ЗМІСТ**

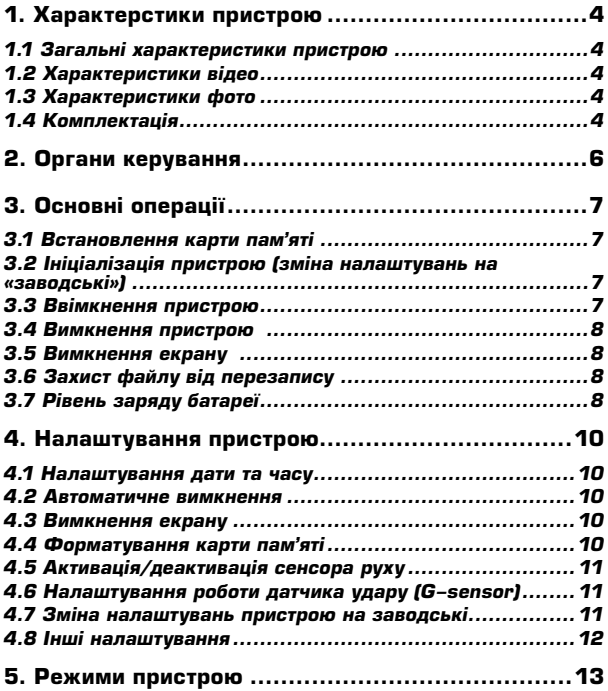

## **ЗМІСТ**

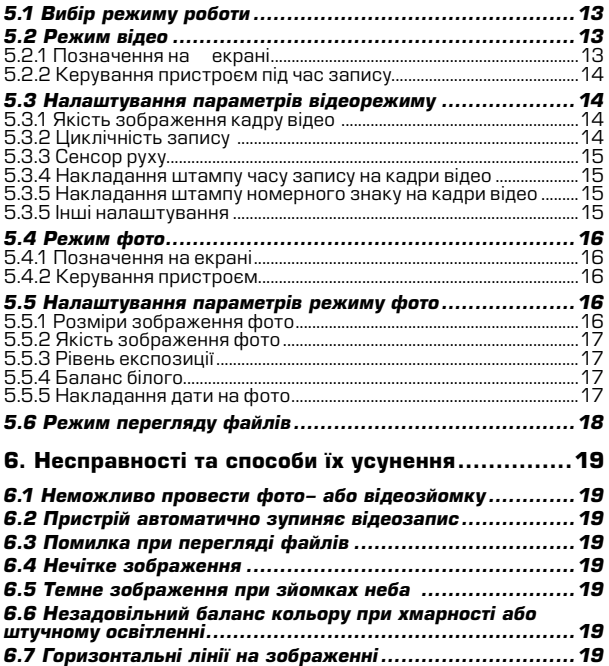

## **1. Характеристики пристрою**

#### *1.1 Загальні характеристики пристрою*

- 
- 
- 
- 
- 
- 
- 
- 
- 
- 
- Сектор огляду 120°<br>• Сенсор руху<br>• Сенсор удару (G-sensor)<br>• Інформативний ЖК дисплей розміром 2,7 дюйма<br>• Накладання штампу часу запису (зйомки)<br>• Частота кадрової розгортки 50 60 Гц<br>• Відключення екрану в режимі зап
- прикурювача авто<br>• Ємність батареЇ 350 мАг<br>• 4 скляні лінзи
- 

#### *1.2 Характеристики відео*

- Якість відео 1280x720 (720P) 720x480P / 640\*480P  $/$  320 $*24$ 0P
- Автоматичне вимкнення при відсутності руху (1, 3, 5 хвилин)
- 
- 
- Швидкість запису 30 к/сек <br>• Режим запису: автоматично при ввімкненні, при<br>• спрацюванні сенсора руху, вручну
- 
- спрацюванні сенсора руху, вручну Відеоформат AVI (MJPEG) Активація та деактивація сенсора руху Ввімкнення та вимкнення мікрофону Циклічний запис
- 
- 

#### *1.3 Характеристики фото*

- Розміри фото 1920x1080 (2M) / 2048x1536 (3M) / 2592x1944 (5M) / 3648x2048 (7M) / 3456x2592 (9M)
- Регулювання балансу білого
- Регулювання рівня експозиції
- Стабілізація зйомки
- Регулювання рівня різкості
- Налаштування рівня чутливості сенсору (ISO)

#### *1.4 Комплектація*

- Пристрій<br>• Автомобі
- Автомобільний зарядний пристрій (від прикурювача 12В)<br>• ISB кабель
- USB кабель<br>• Нетрукція з
- Інструкція з експлуатації
- Кріплення

\* Виробник залишає за собою право вносити зміни в конструкцію та характеристики пристрою без попереднього повідомлення.

### **ОРГАНИ КЕРУВАННЯ**

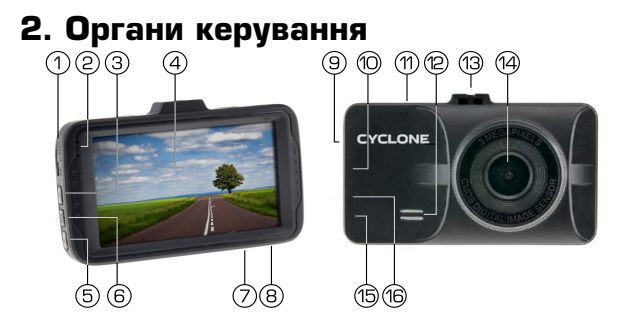

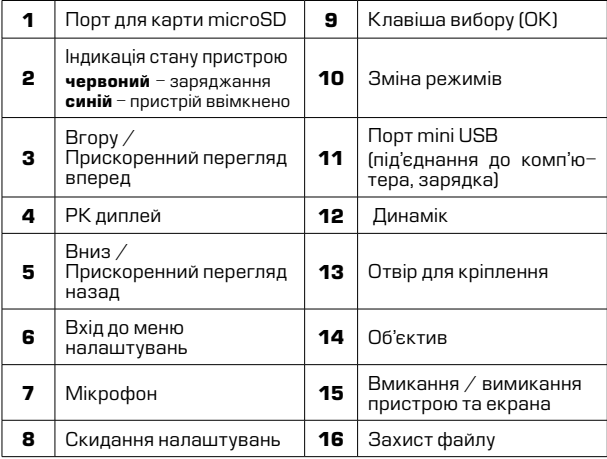

# **3. Основні операції**

#### *3.1 Встановлення карти пам'яті*

Перед початком використання пристрою необхідно вставити в порт для microSD карти «1» накопичувач інформації відповідного розміру.

Якщо карта пам'яті не встановлена в пристрій, на екрані з'явиться надпис «Вставьте SD карту»

Встановлювати карту необхідно в правильному положенні, інакше можна пошкодити як карту, так і сам пристрій

Якщо пристрій не може прочитати карту (це пов'язано з несумісністю інформації на карті та пристроєм), необхідно її форматувати.

# *3.2 Ініціалізація пристрою (зміна налаштувань на «заводські»)*

При першому ввімкненні пристрою обов'язково виконайте аппаратне скидання налаштувань. Для цього натисніть клавішу «8» (RESET) гострим предметом (наприклад кульковою ручкою). Клавіша (RESET) углублена в корпус пристрою, щоб запобігти випадковому її натисканню.

## **Примітки**

*При появі помилкових показів дисплею Ви також можете натисути клавішу (RESET), після цього всі налаштування користувача буде втрачено.*

#### *3.3 Ввімкнення пристрою*

Для ввімкнення пристрою натисніть клавішу «15». Якщо встановлена карта пам'яті, почнеться запис в режимі відео, навіть якщо перед вимкненям пристрій знаходився в іншому режимі.<br>Пристрій — також — ввімкнеться — автоматично — при

Пристрій також ввімкнеться автоматично при появі зовнішнього живлення через зарядний пристрій.

#### *3.4 Вимкнення пристрою*

Для вимкнення пристрою тримайте натиснутою клавішу «15» протягом 2 секунд.

Пристрій також вимкнеться автоматично через 3 секунди після зняття зовнішньої напруги живлення*.*

#### *3.5 Вимкнення екрану*

Для вимкнення або ввімкнення екрану коротко натисніть клавішу «15».

#### *3.6 Захист файлу від перезапису*

В разі необхідності захисту відеофайла від перезапису в активному режимі відеозапису коротко натисніть клавішу «16». Файл буде захищено.

Для видалення данного файлу необхідно ввійти в меню просмотра файлів, зняти захист з файлу та обрати значення «УДАЛИТЬ».

#### *3.7 Рівень заряду батареї*

На дисплеї пристрою відображається інформація про поточний рівень заряду батареї, якщо в даний момент не підключене зовнішнє живлення.

Якщо відеореєстратор живиться через зарядний пристрій, відбувається зарядка батареї. Це відповідно відображається на екрані, а також червоним світлодіодом «2» на панелі пристрою.

Заряджати батарею можна через зарядний пристрій до прикурювача (12B), або під'єднавши відеореєстратор USB кабелем до комп'ютера.

## **4. Налаштування пристрою**

Для встановлення налаштувань пристрою, знаходячись в будь-якому режимі, натисніть клавішу входу в меню налаштувань «6» 2 рази, на екрані з'явиться меню налаштувань.

Пересування по меню відбувається за допомогою клавіши «3» або «5». Для підтвердження вибору натискайте клавішу «9» (ОК).

#### *4.1 Налаштування дати та часу*

Для встановлення поточної дати/часу виберіть пункт «Установки Дата/Время» та натисніть клавішу «9» (ОК). На дисплеї відобразиться меню налаштувань дати , часу.

Для зміни вибраного значення натисніть клавішу « $\underline{3}$ » або « $\underline{5}$ », Щоб вибрати наступне значення натисніть клавішу «9» (ОК).

Для збереження налаштувань натисніть клавішу «6» пристрій повернеться до поточного режиму роботи.

#### *4.2 Автоматичне вимкнення*

Пристрій вимикається автоматично через 3 секунди після припинення подачі живлення при умові, якщо за цей час не була натиснута жодна клавіша.

#### *4.3 Вимкнення екрану*

Екран може вимикатися автоматично через запрограмований час після початку запису.

Для налаштування часу автоматичного відключення екрану виберіть пункт «Отключение дисплея» виберіть необхідний час та натисніть клавішу «9» (ОК) для затвердження, пристрій повернеться до меню налаштувань.

Для примусового вимкнення екрану коротко натисніть клавішу «15». Для вмикання екрану знов коротко натисніть клавішу «15».

#### *4.4 Форматування карти пам'яті*

Для форматування карти пам'яті виберіть пункт «Форматирование» та натисніть клавішу (ОК), підтвердіть форматування для початку процессу.

Бажано перед початком користування відеореєстратором вставити карту пам'яті в пристрій та відформатувати її.

# **УВАГА!**

*Після форматування карти вся інформація на ній буде втрачена, і відновити її буде неможливо.*

*Перед форматуванням переконайтеся, що скопіювали всю необхідну інформацію на інший носій.*

#### *4.5 Активація/деактивація сенсора руху*

Дана функція дозволяє в автоматичному режимі починати або зупиняти відеозапис при наявності або відсутності руху певного рівня в секторі огляду відеокамери.

Для активації/деактивації функції сенсора руху виберіть пункт «ПАРКОВКА» та натисніть клавішу (ОК). За допомогою клавіш «3» або «5» оберіть рівень чутливості сенсора (ВЫКЛ / НИЗКИЙ / СРЕДНИЙ / ВЫСОКИЙ), та натисніть клавішу «9» (ОК) для збереження вибору.

#### *4.6 Зміна налаштувань пристрою на заводські*

Для повернення до заводських налаштувань виберіть пункт «Установки по умолчанию» і, натиснувши клавішу (ОК), підтвердіть скидання налаштувань.

Користуйтеся цією функцією в крайньому разі, тому що мова інтерфейсу буде змінена на іншу.

# **УВАГА!**

*Після повернення до заводських налаштувань, всі налаштування користувача будуть втрачені.*

ристуйтеся цією функцією в крайньому разі, тому що мова інтерфейсу буде змінена на іншу.

#### *4.7 Інші налаштування*

Також в меню налаштувань можна встановити:

- Мову інтерфейса (language)
- Вмикання / вимикання мікрофона
- Частоту розгортки зображення (50 або 60Гц)<br>• Рочково підтвордження при натисканні на кла
- 
- Звукове підтвердження при натисканні на клавіши<br>• Дізнатися артикул поточної версії програмного ертикул поточної забезпечення

Дані налаштування виконуються за аналогією до інших, користуючись клавішами « $3$ » та « $5$ » для вибору і клавіші підтвердження «9» (ОК).

# **5. Режими пристрою**

#### *5.1 Вибір режиму роботи*

Послідовно натискайте клавішу для вибору режиму роботи в наступному порядку:

- 
- 
- Режим відео<br>Режим фото<br>Перегляд файлів

#### *5.2 Режим відео*

#### *5.2.1 Позначення на екрані*

Кожного разу при ввімкненні, пристрій починає запис в режимі відео. На екрані відображається картина зйомки.

на екрані<br>полаткова відображається інформація про:

- 1. Активний режим відео
- 2. Активність запису (якщо відбувається запис, спостерігається анімація червоною точкою)<br>Захист — файла
- 3. Захист файла від перезапису

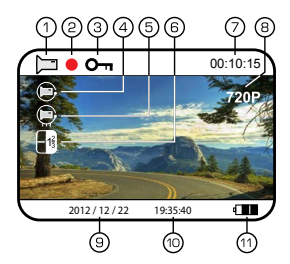

- 4. Активну функцію циклічного запису<br>5. Активність сенсора руху
- 5. Активність сенсора руху
- 6. Налаштування світлокоррекції
- 7. Тривалість поточного відеозапису або тривалість відео, яку можна записати
- 8. Налаштування якості відео
- 9. Дата
- 10. Час
- 11. Стан батареї

#### *5.2.2 Керування пристроєм під час запису*

Для зупинки запису натисніть клавішу «9», для продовження натисніть клавішу «9» повторно.

#### *5.3 Налаштування параметрів відеорежиму*

Для того, щоб потрапити до меню налаштувань режиму<br>вілео натисніть клавішу «6» відео натисніть клавішу один раз в той момент, коли запис не проводиться (інакше потрапити до меню неможливо),<br>на писплеї з'явиться меню на дисплеї з'явиться меню налаштувань параметрів відео.

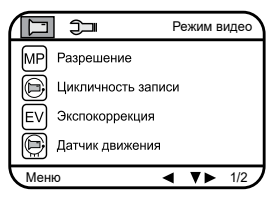

#### *5.3.1 Якість зображення кадру відео*

Для вибору якості зображення знайдіть пункт «Разрешение» і натисніть клавішу (ОК), виберіть необхідну якість за допомогою клавіш «3» та «5» і натисніть клавішу (ОК) для підтвердження, пристрій повернеться до меню налаштувань.

Вибраний формат якості відображується в верхній правій частині екрану.

## **Примітки**

*Чим вища якість зображення, тим більший об'єм інформаціі буде займати відеофайл певної тривалості, відповідно меньшу кількість відео можна буде записати на карту пам'яті.*

#### *5.3.2 Циклічність запису*

Дана функція встановлює тривалість часу запису одного відеофайлу та проводить перезапис перших файлів на карті пам'яті, коли вона заповнена.

Для вибору тривалості часу запису виберіть пункт «Цикличность записи» та натисніть клавішу (ОК), виберіть необхідне та натисніть (ОК) для підтвердження, пристрій повернеться до меню налаштувань.

Пристрій підтримує наступні варіанти тивалості файлів відео: 1, 3 або 5 хвилин. Позначення активованої функції присутнє на екрані.

#### *5.3.3 Сенсор руху*

Якщо дана функція активована, відеозапис почнеться

автоматично, коли пристрій в своєму секторі огляду виявить рух.<br>Для активації/деактивації сенсора виберіть пункт «Датчик<br>движения» та натисніть клавішу (ОК), виберіть необхідне<br>значення та знову натисніть (ОК) для підтвер

#### *5.3.4 Накладання штампу часу запису на кадри відео*

Для накладання дати/часу на запис виберіть пункт «Штамп дата/время» і натисніть клавішу (ОК), виберіть необхідне значення та натисніть клавішу (ОК) для підтвердження, пристрій повернеться в меню налаштувань.

#### *5.3.5 Інші налаштування*

В меню налаштувань також можна встановити:

- Коррекцію експозиції
- Баланс білого

Дані налаштування виконуються за аналогією до інших, користуючись клавішами «3» і «5» для вибору та «9» (ОК) для підтвердження вибору.

#### *5.4 Режим фото*

#### *5.4.1 Позначення на екрані*

Кожного разу при ввімкненні пристрій починає проводити відеозйомку. Для переходу до режиму фотозйомки зупиніть запис та натисніть клавішу. На екрані відображається картина зйомки.

Також на екрані присутня інформація про:

- 1. Активований режим фотозйомки<br>2. Зворотній відлік кадрів
- .<br>2. Зворотній відлік кадрів<br>3. Налаштування розміру
- 3. Налаштування розміру фото
- 4. Налаштування світлокоррекції
- 5. Стан аккумуляторної батареї
- 6. Час<br>7 Пат
- 7. Дата

#### *5.4.2 Керування пристроєм*

Для фотозйомки натисніть клавішу «9».

#### *5.5 Налаштування параметрів режиму фото*

Щоб потрапити до меню налаштувань режиму фото натисніть клавішу «6» один раз.

#### *5.5.1 Розміри зображення фото*

Для вибору розміру зображення знімка виберіть пункт «Разрешение» та натисніть клавішу (ОК), виберіть необхідне значення за допомогою клавіш  $3$ » та « $5$ » і натисніть (ОК) для підтвердження, пристрій повернеться до меню налаштувань.

Вибране значення відображається в верхній правій частині екрану.

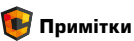

*Чим вище встановлено якість фото, тим більший об'єм інформації займе файл, відповідно меншу кількість файлів можна буде зберегти на карті пам'яті.*

#### *5.5.2 Якість зображення фото*

Для вибору якості знімка виберіть пункт «СЖАТИЕ» та натисніть клавішу (ОК), виберіть необхідне значення за допомогою клавіш 3» та «5» і натисніть (ОК) для підтвердження, пристрій повернеться до меню налаштувань.

#### *5.5.3 Рівень експозиції*

Для вибору рівня експозиції виберіть пункт «EV» та натисніть клавішу (ОК), виберіть необхідне значення за допомогою клавіш 3» та «5» і натисніть (ОК) для підтвердження, пристрій повернеться до меню налаштувань.

#### *5.5.4 Баланс білого*

Для вибору баланса білого виберіть пункт «БАЛАС БЕЛОГО» та натисніть клавішу (ОК), виберіть необхідне значення за допомогою клавіш 3» та «5» і натисніть (ОК) для підтвердження, пристрій повернеться до меню налаштувань.

#### *5.5.5 Інші налаштування*

В меню налаштувань для покращення якості знімків також можна налаштувати:

- Рівень різкості
- 
- Баланс білого<br>• Стабілізацію підчас змімання
- 
- Стабілізацію підчас змімання Світлочутливість Накладання штампу поточного часу

Дані налаштування виконуються за аналогією до інших, користуючись клавішами 3» та «5» для вибору та (ОК) для підтвердження вибору.

#### *5.6 Режим перегляду файлів*

#### *5.6.1 Позначення на екрані*

При активації режиму перегляду файлів на екрані з'являється зображення файлу, який був відзнятий останнім (якщо це відео, то на екрані відображається перший кадр).

#### *5.6.2 Перегляд файлів*

Для перелистування файлів натискайте клавішу «3» або «5».

Для запуску/зупинки перегляду відеофайлів виберіть файл та натисніть клавішу «9» (ОК).

Для прискореного перегляду вперед або назад відеофайлів натисніть та утримуте клавіши «3» або «5» відповідно.

#### *5.6.3 Захист файлів від перезапису*

Для захисту файлів від перезапису натисніть клавішу «6», виберіть пункт «Защита от перезаписи» та натисніть (ОК). Буде запропоновано заблокувати або розблокувати один або всі файли. Виберіть необхідну дію та натисніть (ОК).

#### *5.6.4 Видалення файлів*

Для видалення файлу натисніть клавішу «6», виберіть пункт «Удалить» та натисніть клавішу (ОК). Буде запропоновано видалити один або всі файли. Виберіть необхідну дію та натисніть клавішу (ОК). Потім затвердіть вибір, якщо видаляєте, знову клавішою (ОК).

## **6. Несправності та способи їх усунення**

#### *6.1 Неможливо провести фото- або відеозйомку*

Перевірте, чи достатньо місця на карті пам'яті та чи вона не заблокована від запису.

#### *6.2 Пристрій автоматично зупиняє відеозапис*

Оскільки відео високої якості потребує швидкої передачі даних для запису, необхідно використовувати швидкісну карту пам'яті. Така карта повинна бути не нижче 4-го класу швидкості (С4).

#### *6.3 Помилка при перегляді файлів*

Якщо відбулася помилка під час запису файла, необхідно форматувати карту пам'яті за допомогою пристрою.

#### *6.4 Нечітке зображення*

Перевірте, чи немає відбитків пальців на лінзі, протріть лінзу, використовуючи м'яку тканину (бажано спеціальну тканину для протирання об'єктивів).

#### *6.5 Темне зображення при зйомках неба*

Відрегулюйте світлочутливість пристрою.

#### *6.6 Незадовільний баланс кольору при хмарності або штучному освітленні*

Відрегулюйте функцію баланса білого згідно з поточними умовами освітлення.

#### *6.7 Горизонтальні лінії на зображенні*

Встановіть частоту освітлення 50 Гц або 60 Гц. В Україні рекомендовано використовувати частоту 50 Гц.

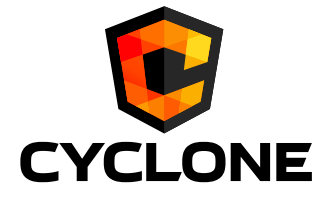